## **Funzioni del Quadro RH**

Il quadro **RH** "**Redditi di partecipazione in società di persone ed assimilate**" deve essere utilizzato per dichiarare le quote di reddito derivanti da partecipazioni in società ed associazioni, imprese familiari, aziende coniugali o GEIE.

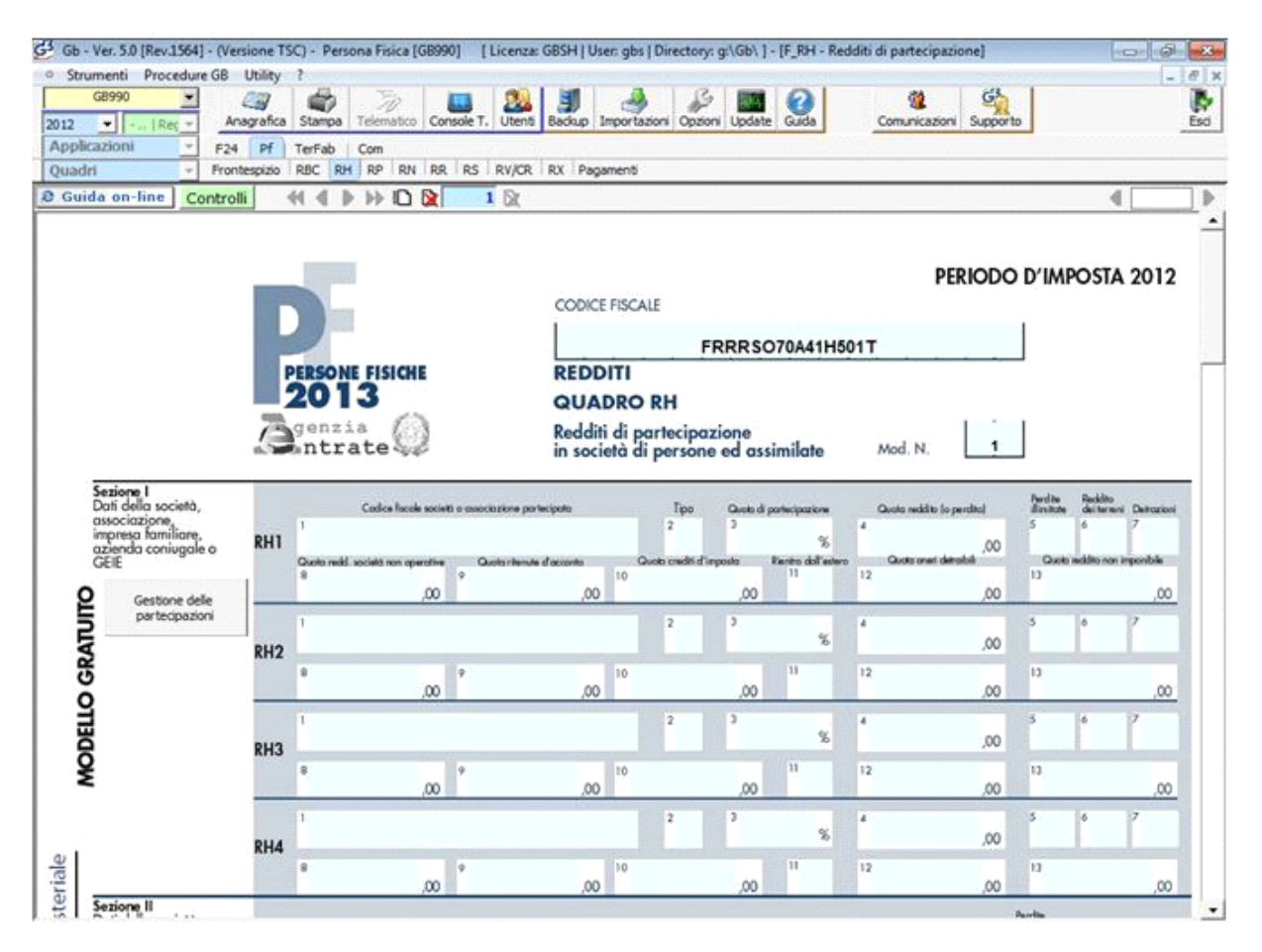

Nella **sezione I** i dati devono essere inseriti all'interno della gestione che si attiva dal pulsante "Gestione delle Partecipazioni".

La maschera che si apre propone una duplice modalità di inserimento dei dati:

- 1. da input: cliccando il pulsante "Nuovo" è possibile procedere all'inserimento dei dati all'interno della gestione
- 2. da "importa partecipazioni" : vengono riportati i dati inseriti precedentemente nella "Gestione Attestazione" presente nel Quadro RS del Titolare dell'impresa Familiare o Azienda coniugale o dal Quadro RK di UNICO SP nel caso si tratti di socio di Società di Persone.

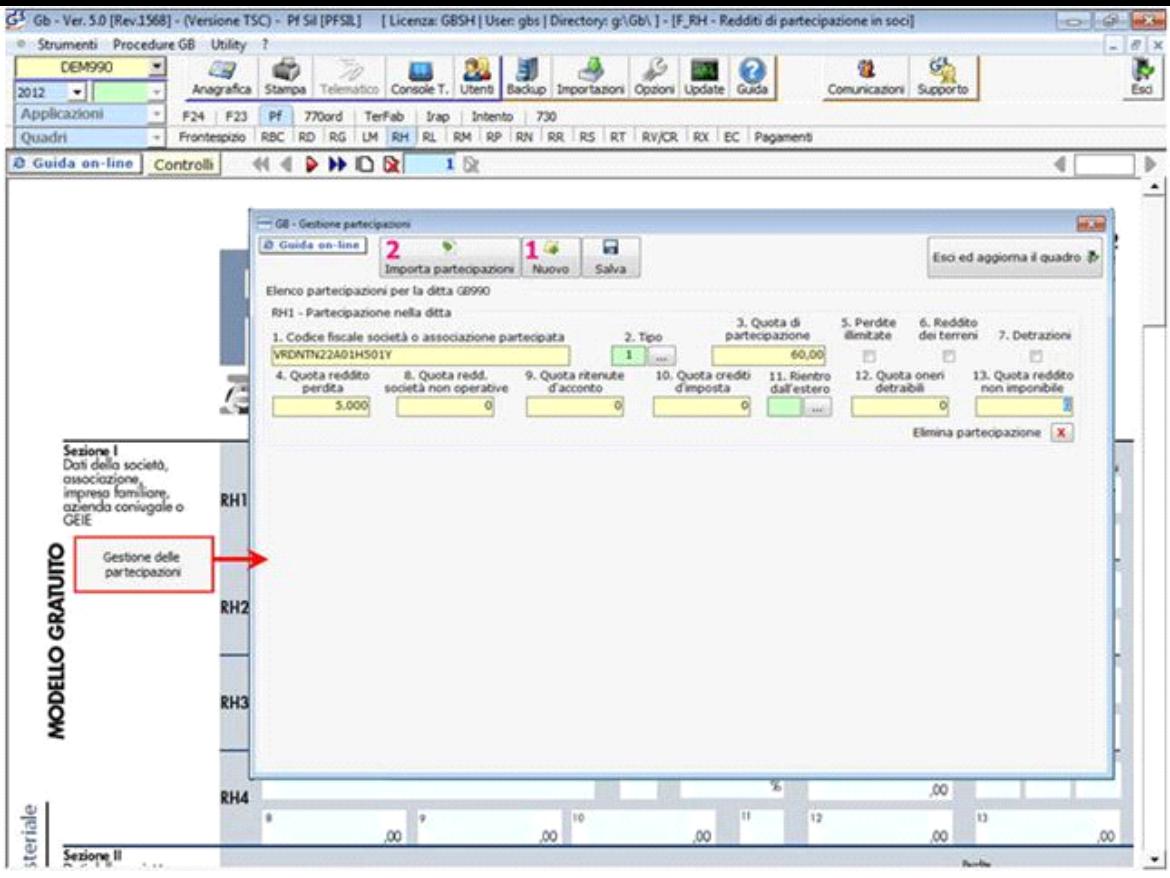

Per il funzionamento dettagliato della gestione si rimanda alla guida on-line presente nella maschera.

Nella **sezione III** "Determinazione del reddito" i righi **RH10**, **RH12** e **RH16** si compilano inserendo i dati nelle gestioni che si attivano facendo doppio click sugli stessi.

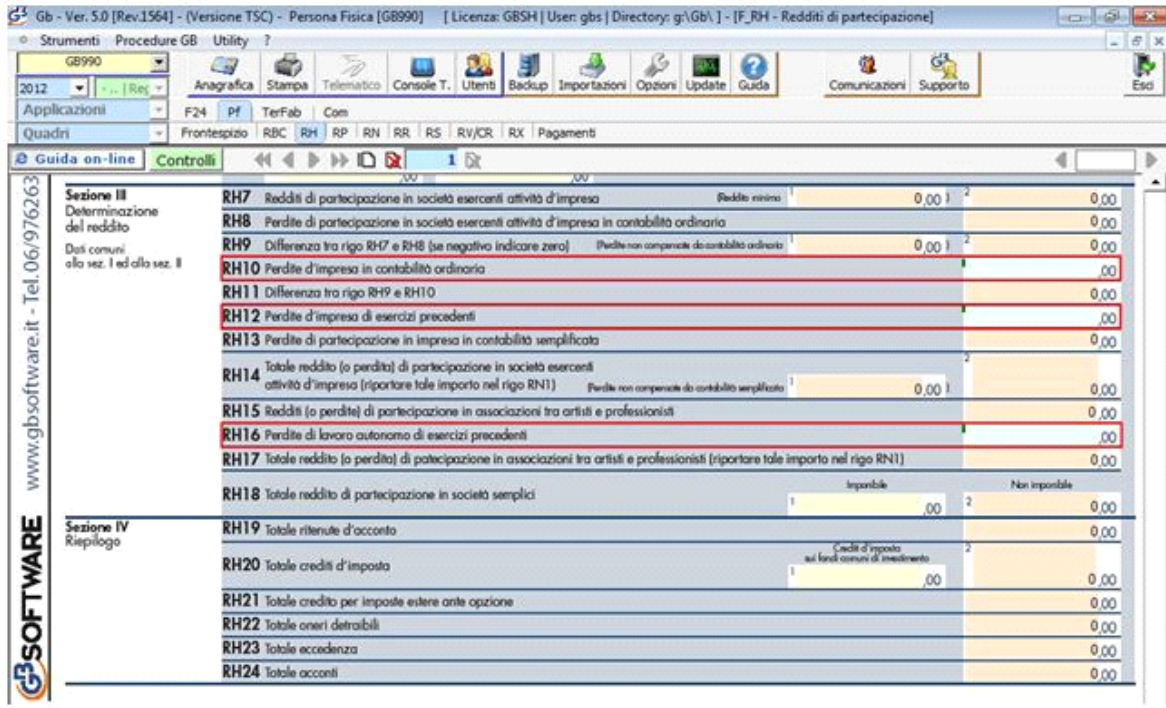

In ogni caso, per il funzionamento dettagliato delle gestione si rimanda alla guida on-line presente nella maschera.